# TELPAS Spring Online Training TETN Event # 35320

#### Cristina Gonzalez Vázquez, TEA Student Assessment Paul Thomason, Pearson

# Topics

- Assembling writing collections
- ▶ Holistic rating training requirements, including supplemental training
- $\rightarrow$  Tips on using reports to monitor course completions and qualification activities
- ▶ Local media application
- **▶ Updates**
- ▶ Future plans

# Assembling Writing Collections

# Writing in Grades 2-12

- Writing collection instructions in manuals emphasize importance of authentic writing aligned to the Texas English language proficiency standards (ELPS) and content-area **TEKS** 
	- Avoid formulaic or school-wide writing assignments
	- Do not allow TELPAS writing days where all writing is done in 1 day
- Authentic writing assignments allow ELLs to demonstrate their ability to communicate in writing about what they are learning

**The Comment of Comment Comment Comment Comment Comment Comment Comment Comment Comment Comment Comment Comment** 

# Holistic Rating Training Requirements

# Training Requirements

- $\rightarrow$  NEW raters complete basic training in the fall;<br>this allows them to use the PLDs to guide instruction and monitor progress throughout the year
- ALL raters complete online training in the spring<br>to practice rating students prior to TELPAS assessment

#### Reminder:

- Vast majority of Level 1 training should occur in fall
- In spring, Level 1 course is offered to cover extenuating circumstances

# Spring 2010 Online Training

- ▶ Level 1: Basic Training Course for Kindergarten and Grade 1
- ▶ Level 2: Refresher Course for Kindergarten and Grade 1
- ▶ Level 1: Basic Training Course for Grades 2-12
- ▶ Level 2: Refresher Course for Grades 2-12
- Assembling and Verifying Grades 2-12 Writing Collections

# Who Takes Which Training

- Level 1 basic online training courses Newly assigned K–12 raters who have not yet been trained and 2–12 raters previously trained but not yet qualified
- $\rightarrow$  Spring online qualification For grades 2-12 Level 1 trainees

PERSONAL PROPERTY.

- Level 2 online refresher training courses For all other raters – the vast majority
	- $\triangleright$  K–1 previously trained raters (includes those trained in fall 2009)
	- $\ge$  2–12 previously trained and qualified raters (includes those trained and qualified in fall 2009)

#### Key Dates for Holistically Rated Components

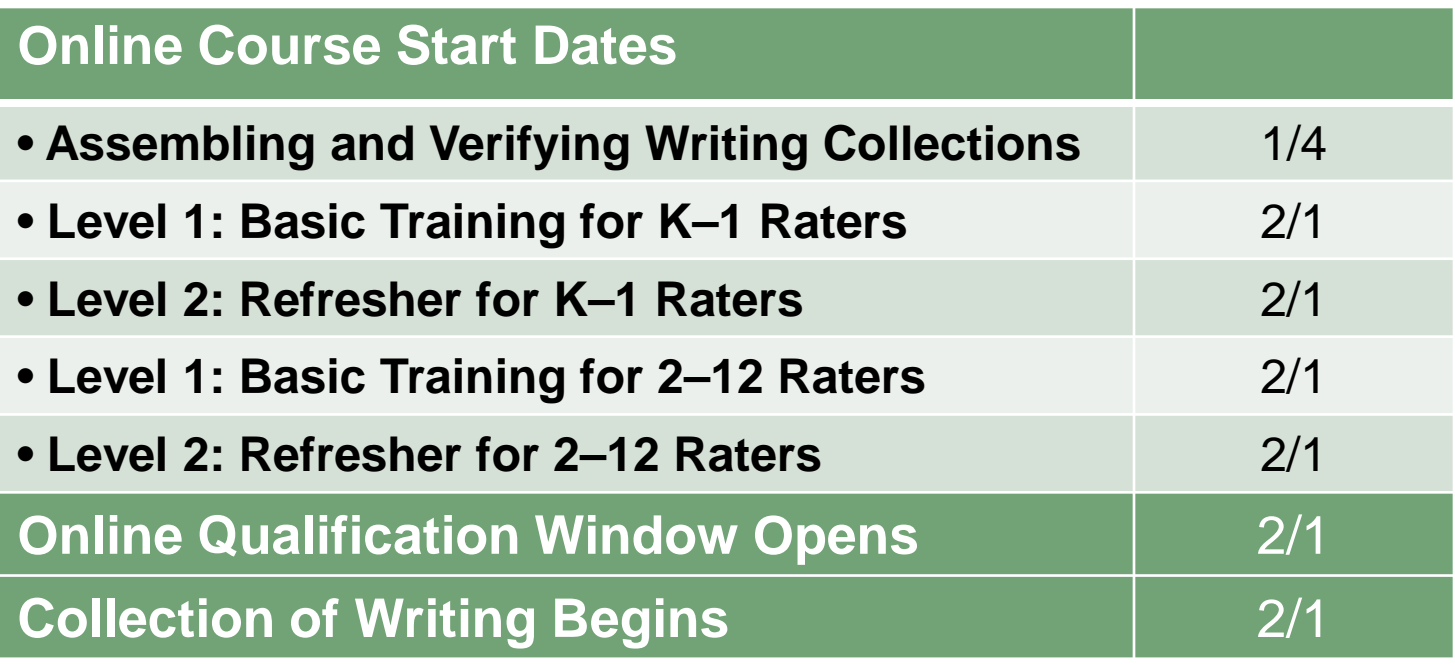

# End Dates for Holistic Rating Training

- TEA recommends end date of March 8, first day of TELPAS assessment window
- Raters are directed, however, to complete training by the dates established by their testing coordinator and that they must complete training requirements before rating their students
- Courses and qualification will be open throughout TELPAS assessment window to
	- $\triangleright$  allow districts to handle extenuating circumstances
	- $\triangleright$  allow raters to refer back to course information and practice activities as they rate their students

## New Level 2 Supplemental Training Requirements Beginning Spring 2010

- For K–12 raters who do not rate students accurately enough on Level 2 (refresher course) practice activities
- Instructions found in Rater Activity 2 of TELPAS Manual and at end of Level 2 modules
- Testing coordinators to monitor status of raters required to complete supplemental training
- Testing coordinators to plan ways to maintain validity and reliability of rating process for raters who do not complete supplemental training successfully

### Supplemental Training Instructions

- ▶ Supplemental training is required in each Level 2 language domain in which the individual rates fewer than 5 of the 7 students successfully
- Those who need supplemental training are directed, by language domain, to –
	- 1. review the students rated incorrectly and rating feedback
	- 2. see campus coordinator if clarification needed

To assist, campus coordinators can –

**The Common Seconds** 

- •help rater if trained and has expertise to provide clarification
- •make sure rater was using assessment rubrics during practice activities
- •refer individual to state-authorized TELPAS trainer

### Supplemental Training Instructions

3. review contents of Level 1 language domain module and complete the 5 practice activities

Exception: For grades 2–12 writing, raters are directed to two Level 1 modules: first the Level 1 writing module to review training content and then the Level 1 writing practice module to complete the 5 practice activities.

- If individual rates 4 of the 5 students successfully in the Level 1 module, supplemental training for that domain is complete
- If fewer rated successfully, campus coordinator is to be contacted for instructions

### Supplemental Training Instructions

In either case, rater prints results from Training History and turns them in to campus coordinator

> Note: Two training reports, the TELPAS Confidential Course Completion Roster and the TELPAS At-A-Glance Training & Qualification Report, have been modified to make it easier for testing coordinators to see how raters perform on Level 2 practice activities.

### Careful with Confusion Between Supplemental Training and Additional Writing Practice Modules (Grades 2-12)

- ► Level 2 refresher for grades 2-12 contains an additional writing practice module which raters who need supplemental training might do, by mistake, thinking it is their supplemental training
- Raters will not get confused if they follow the instructions in the TELPAS Manual and online course

### Options for Additional Writing Practice Module

Coordinators may encourage or require raters to do this module

- before Level 2 writing module
- before Level 1 supplemental training if not successful on Level 2
- after Level 1 supplemental training if not successful (as part of rating support plan)

### Individuals Not Successful on Supplemental Training

Districts are responsible for ensuring the validity and reliability of the rating process. Recommendations:

- Do not use rater
- Use rater with rating support
- Have rater do additional review and, based on that, make decision about whether additional rating support needed during live assessment

### Bottom Line

- Testing coordinators are responsible for overseeing whether raters
	- complete necessary training
	- are adequately prepared to serve as independent raters

# Monitoring Course Completions and Performance and Qualification Activities

#### Available Reports for Online Training and Qualification

- TELPAS Confidential Course Completion Roster
	- List of users showing courses done, module results, and time in modules
- TELPAS Course Completion Summary Report
	- Summarizes by course how many users are done or in progress
- TELPAS Confidential Rater Qualification Roster

- List of users showing qualification status and results
- TELPAS Confidential Rater Qualification Summary Information
	- Summarizes how many attempted, successful, and unsuccessful qualifications
- TELPAS At-A-Glance Training & Qualification Report
	- List of users with key course completion and qualification information

#### Who Can Access Reports from the Texas TrainingCenter

- ▶ Region and district testing coordinators are given administrative access by Pearson
- ▶ Region and district testing coordinators may choose to give administrative access to individuals as assistants at the region or district level
- ▶ Campus testing coordinators receive administrative access upon approval by district test coordinators or district coordinator assistants

#### Running Reports and Report Formats

- Reports are available by semester
- ▶ Report can be viewed in 3 different formats
	- Web view
	- PDF file
	- CSV file
- Data in CSV file format can be manipulated in a way that is most useful

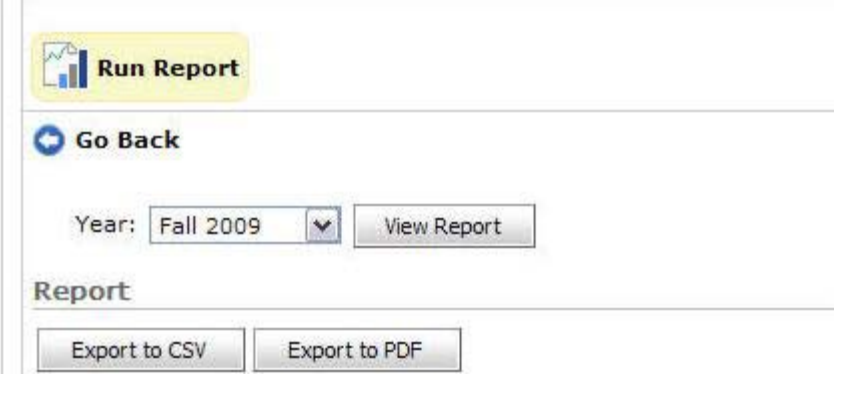

#### TELPAS Confidential Course Completion Roster

Texas English Language Proticiency Assessment System (TELPAS) Online Training Confidential Course Completion Roster

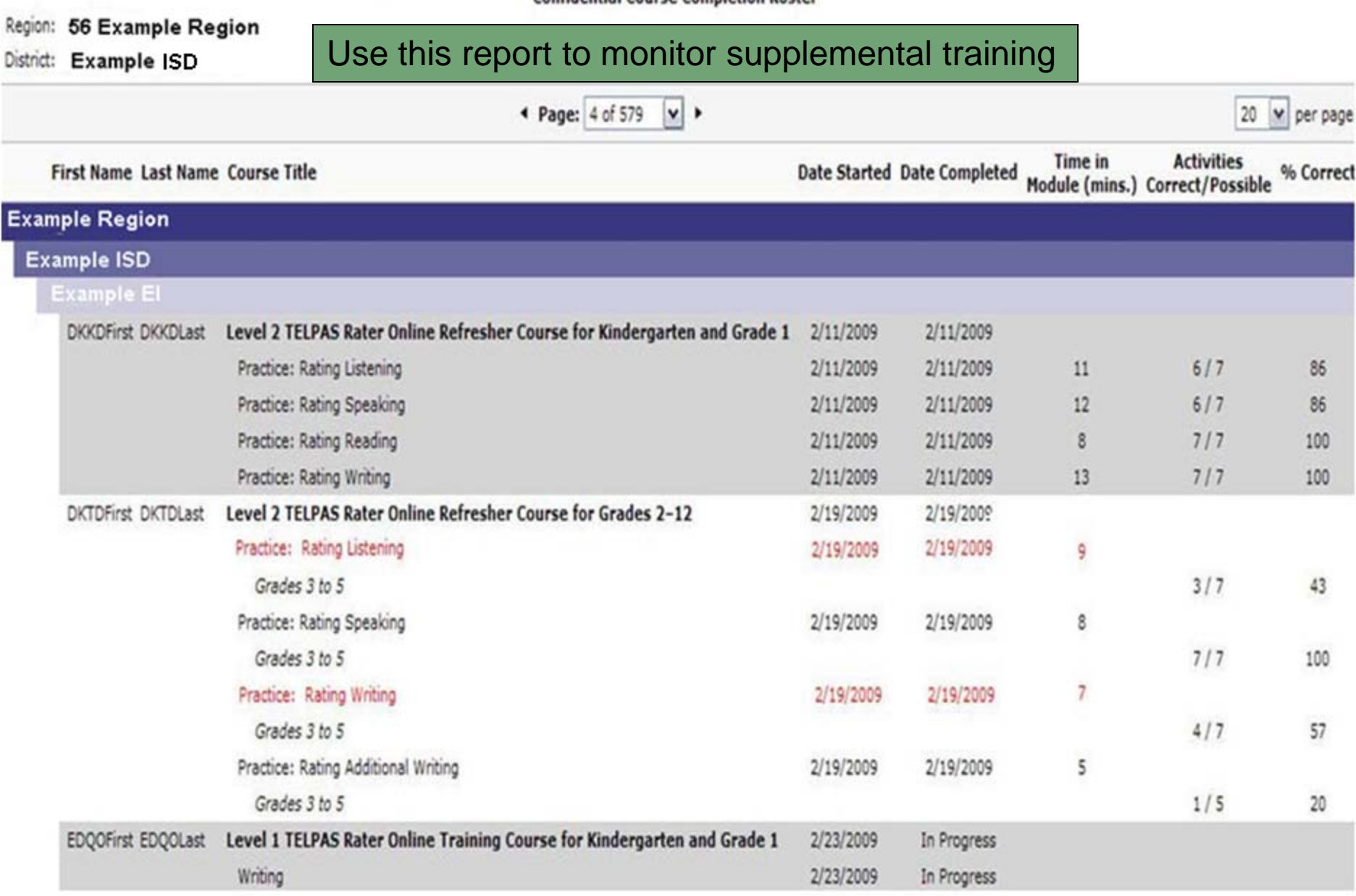

#### TELPAS Course Completion Summary Report

**Course Completion Summary Report** 

#### Region: Example Region

District: Example ISD

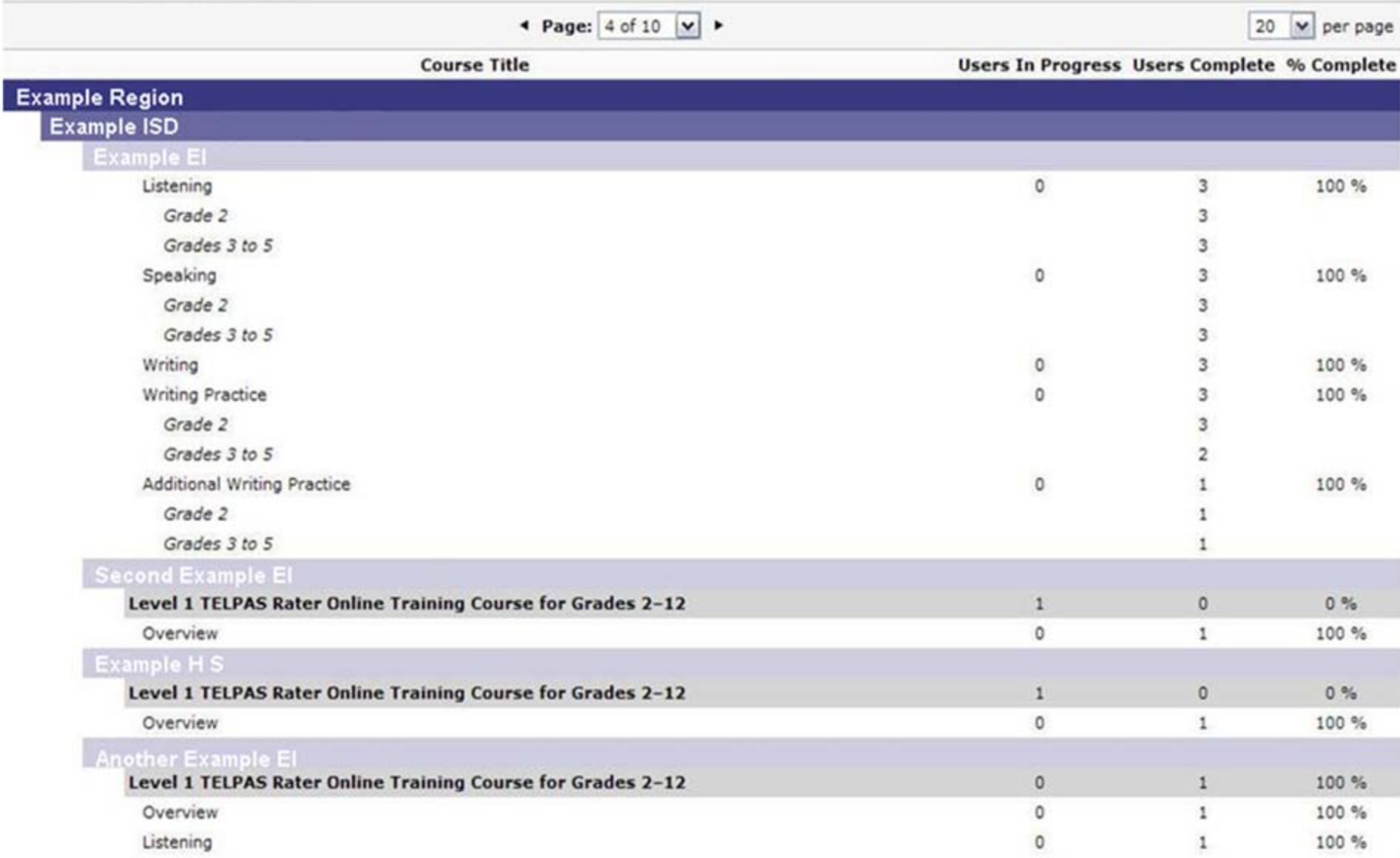

#### TELPAS Confidential Rater Qualification Report

Grades 2 - 12 Writing

**Confidential Rater Qualification Roster** 

Region: 56 Example Region

District: Example ISD

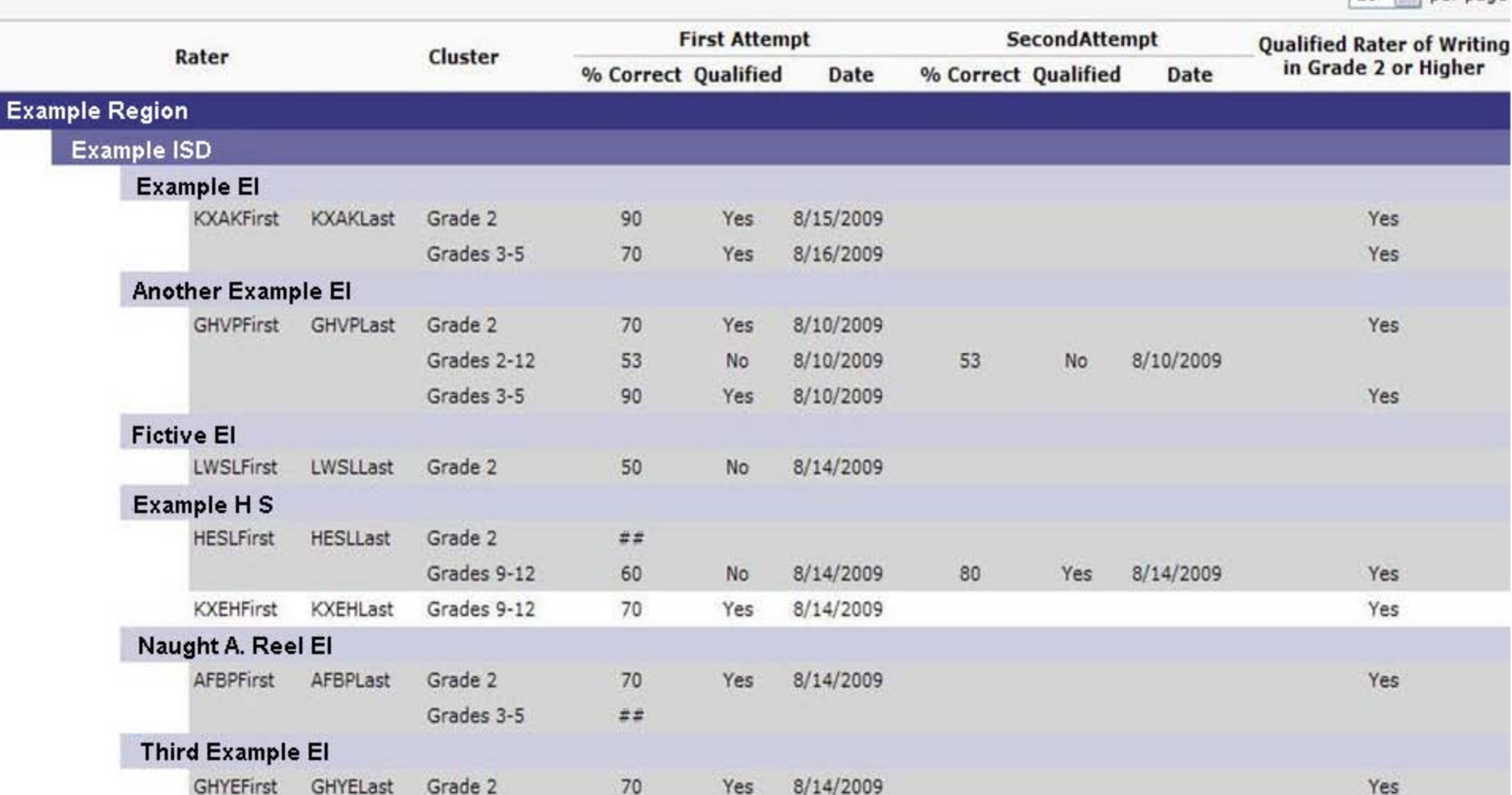

20  $\vee$ per page

20 v per page

#### TELPAS Confidential Rater Qualification Summary Information

**TELPAS Rater Qualification Fall 2009** Grades 2 - 12 Writing **Confidential Rater Qualification Summary Information** 

Region: 56 Example Region

District: Example ISD

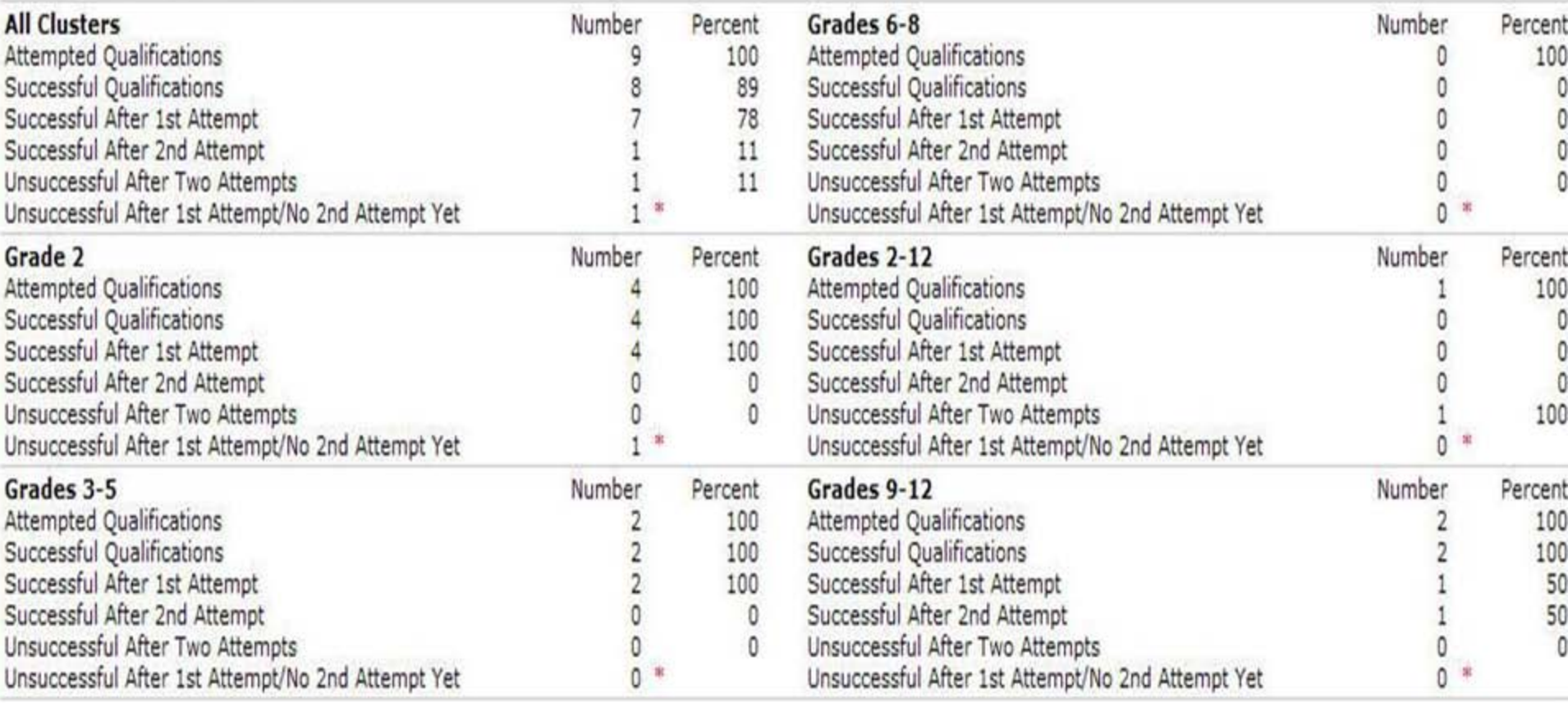

\* This data is not included in the Attempted Qualifications total

#### TELPAS At-A-Glance Training & Qualification Report

Texas English Language Proficiency Assessment System (TELPAS) Online Training **At-A-Glance Training & Qualification Report** 

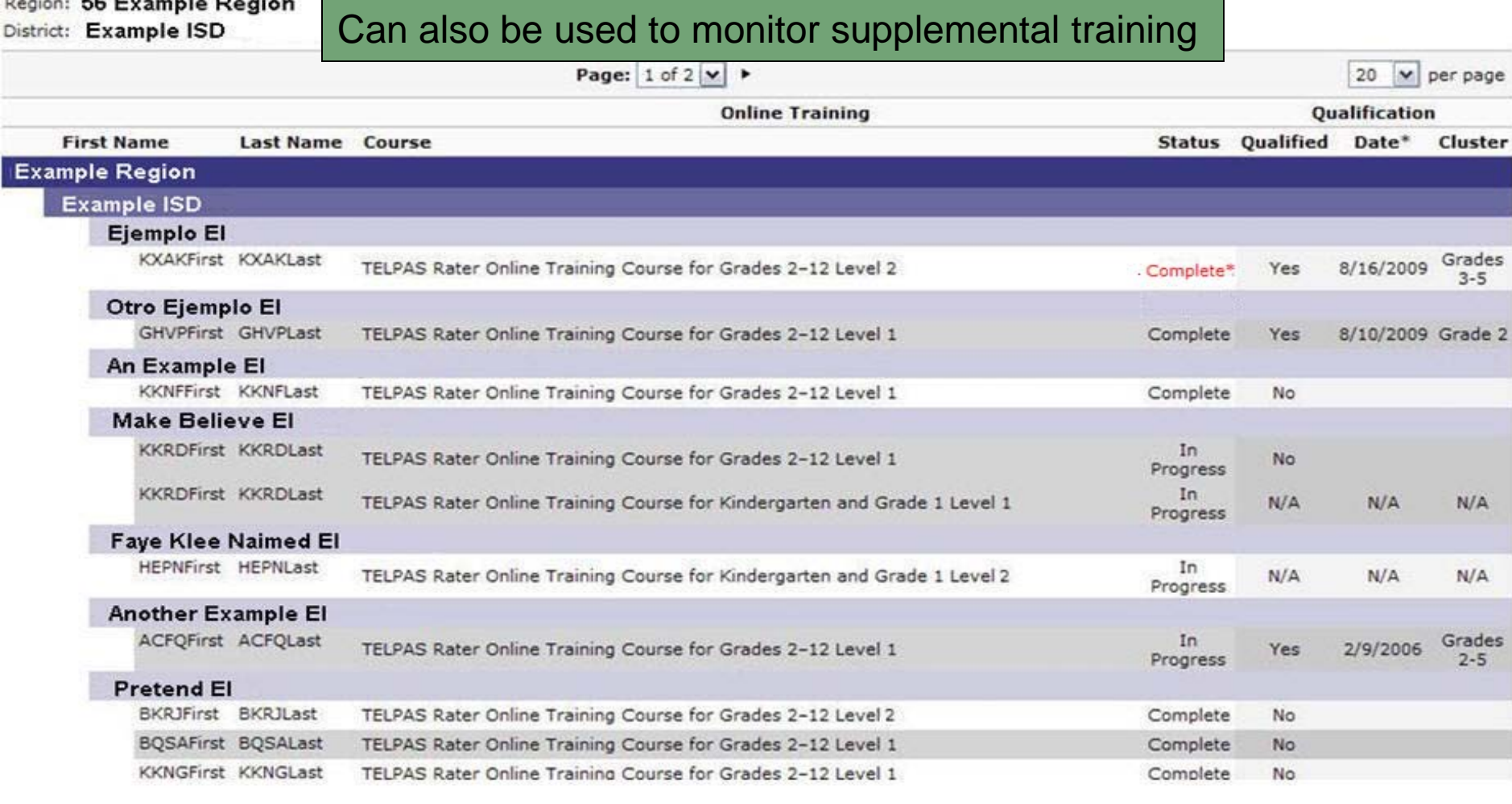

Page:  $1 of 10 \times 1$ 

20

1 The qualification date represents the last successful qualification. If no successful is on file, the most recent unsuccessful attempt is shown. 2 An asterisk indicates that supplemental training is required

# Purpose

The Flash-based applications below allow the training participants to view course media examples (the videos) without streaming them through an internet connection.

As the technical support person for your district or campus, please review the list below to determine if the Local Media Option (LMO) would be beneficial.

If your campuses or districts:

- $\triangleright$  have limited internet connections,
- $\triangleright$  have network bandwidth limitations, and/or
- $\triangleright$  would experience slow response times when multiple users access videos at the same time

# Instructions for Removing the Previous LMO files

- Each file from the training conducted fall 2009 will need to be uninstalled individually before installing the new files.
- To uninstall the old files, either locally on each machine, or on a network server, navigate to
	- 'Start',
	- 'Control Panel',
	- 'Add/Remove Programs'
	- Find 'TELPAS Videos Level 1'…, 'TELPAS Videos Level 2'… etc.

# Instructions for Downloading the New Files

- Upon download from the LMO FTP site (<http://www.texasassessment.com/telpassecure/> ), install the LMO files to whichever directory is preferred; the installation leads you through the process upon launch of the downloaded files.
	- Over a T-1 connection, the files usually take less than two minutes to download and install connection
- Once installed, the LMO files appear as icons on the desktop, and can be launched from the icons.

Click here to download printable Local Media Option installation instructions.

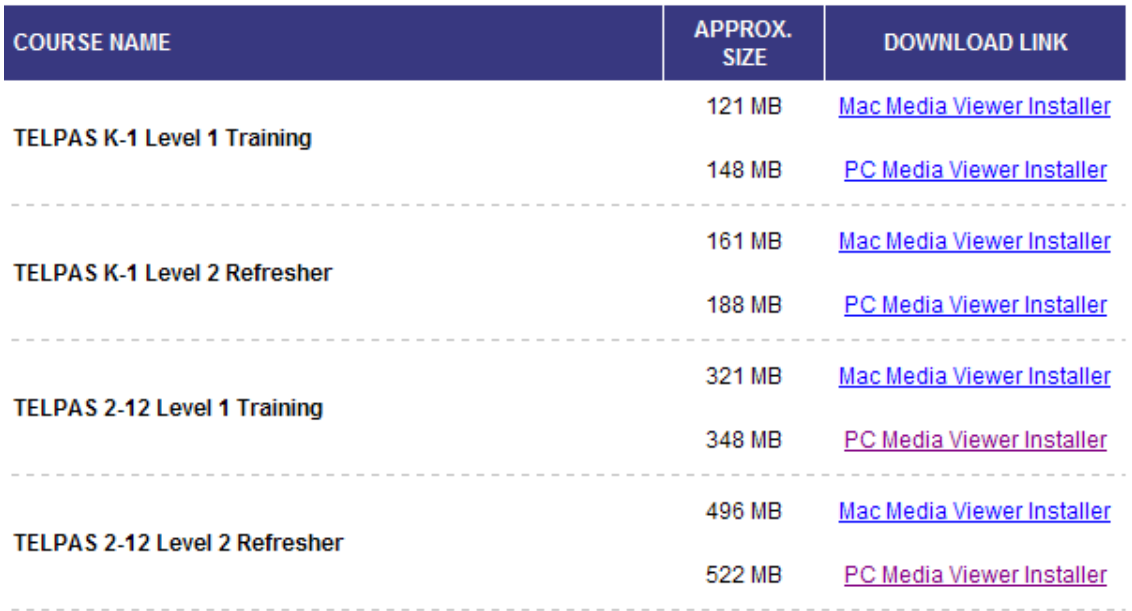

#### **CONFIGURATION**

There are a number of installation options that you can configure. These options have no impact on how the application runs after it has been installed. Unless absolutely necessary, the application should be installed with all default settings.

#### **LICENSE**

Distribution of this application is restricted to the Local Media Option delivery of the TELPAS Rater Online Training.

#### **SUPPORT**

For support of this application please contact Pearson:

800-627-0225 Phone:

TELPAS.techhelp@support.pearson.com E-mail:

Monday-Friday, 7:00 A.M. to 7:00 P.M. CT **Hours:** 

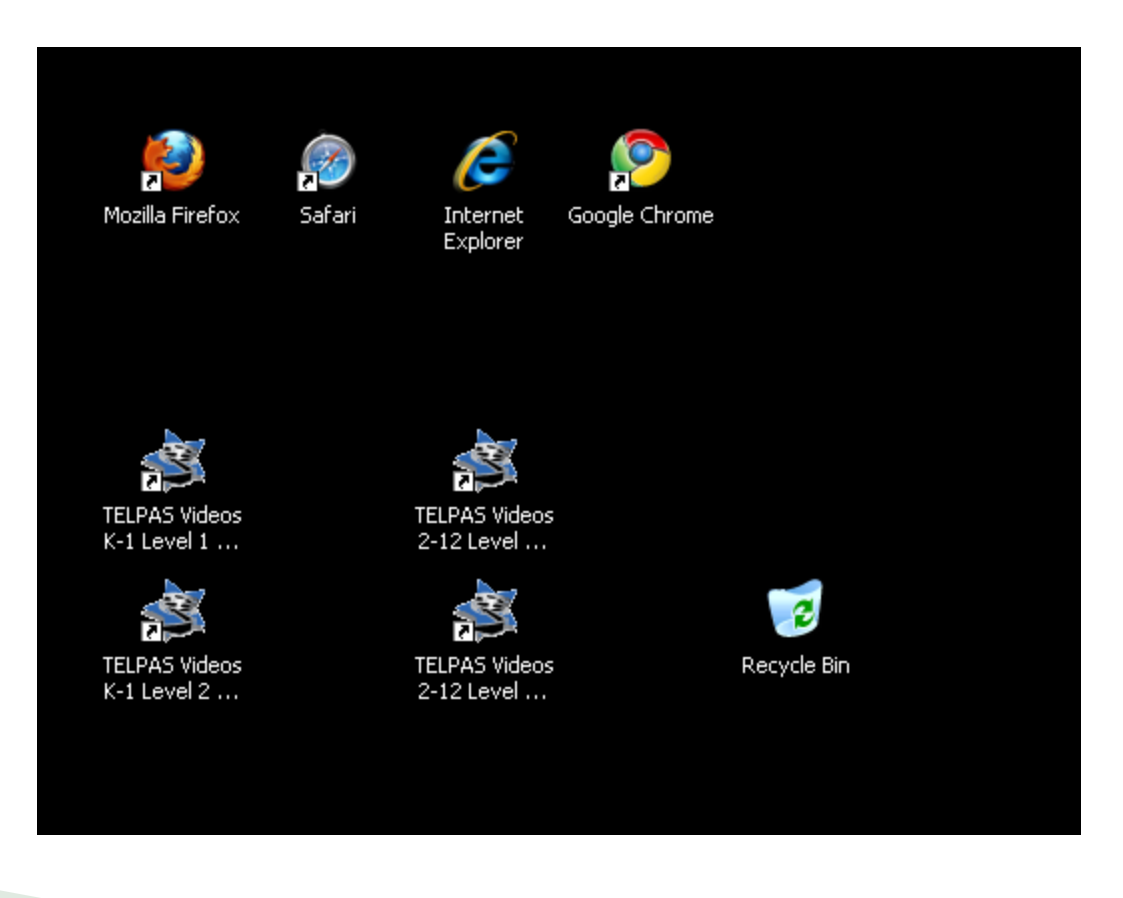

#### K–1 Level 1 Example

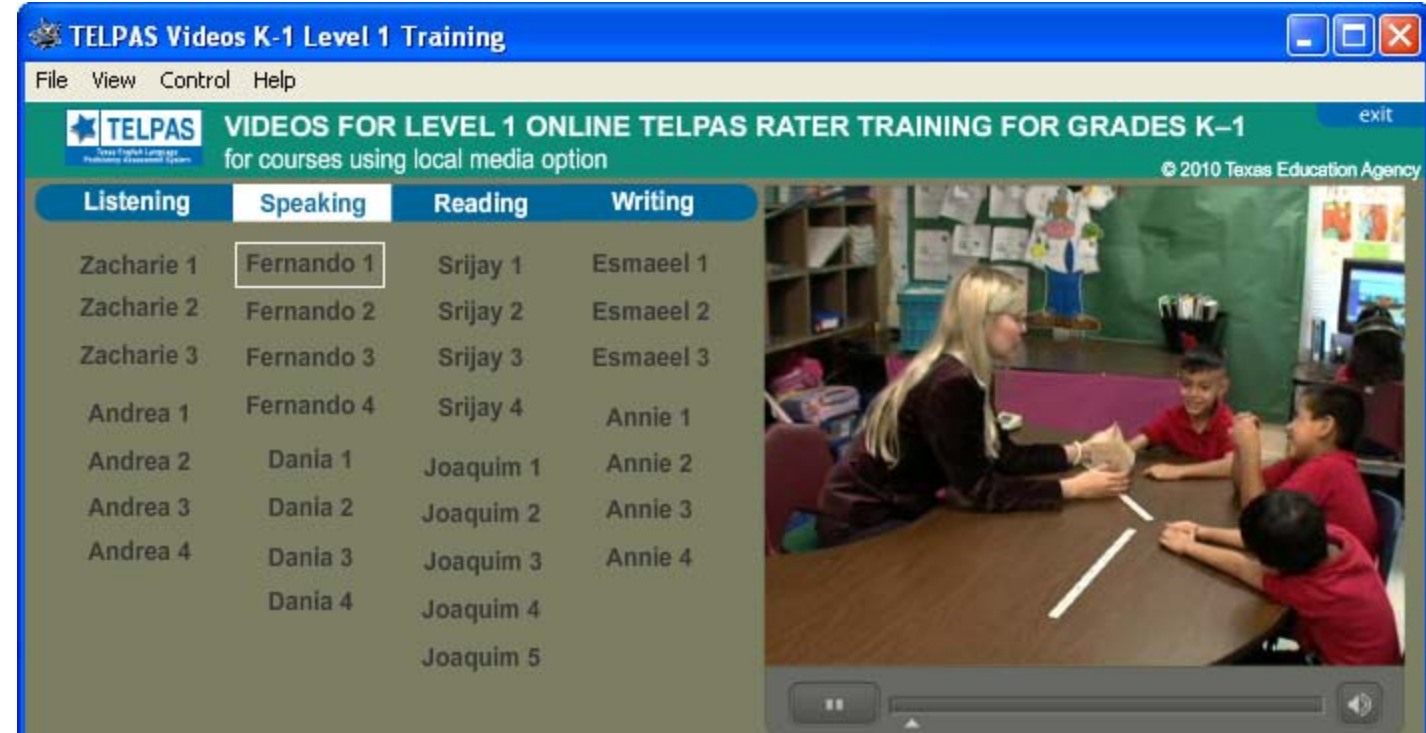

For support of the Local Media Option please contact Pearson:

Phone: 800-627-0225

Email: [TELPAS.techhelp@support.pearson.com](mailto:TELPAS.techhelp@support.pearson.com)

Hours: Monday–Friday, 7:00 A.M. to 7:00 P.M. CT

# Updates

# TELPAS TrainingCenter Updates

- **Improvement to navigation of course list page**
- Enhancements to certificates
- ▶ Save/Exit feature
- Username/password recovery
- ▶ Modification to course completion roster for easier tracking

## Course List Screen Navigation

#### **TELPAS Training Course List**

It appears as though a user on this machine has already consented to the Rater Agreement. If you have not consented to the agreement or would like to read it again you may review the oath.

The TELPAS training courses are listed below. Click on the course title box for more information about the course. Then click on a module title to launch the training.

Show me Tips for Course Completion

#### Kindergarten and Grade 1

Level 1: Basic Training for Kindergarten and Grade 1 (3-4 hours)

Grades  $2-12$ 

Level 1: Basic Training for Grades 2-12 (4-5 hours)

Initial view

## Course List Screen Navigation

Kindergarten and Grade 1

Level 1: Basic Training for Kindergarten and Grade 1 (3-4 hours)

Grades 2-12

Level 1: Basic Training for Grades 2-12 (4-5 hours)

Expanded view

Level 1 TELPAS Rater Online Training Course for Grades 2-12

This course is for newly identified raters and individuals who have been trained previously but have not vet successfully completed TELPAS rater qualification requirements. This course provides training and rating practice in the listening, speaking, and writing language domains. Individuals will need to complete this course prior to qualification and the spring assessment.

- **Overview**
- · Listening\* The use of headphones or quality external speakers is necessary to complete this module.
- Speaking\* The use of headphones or quality external speakers is necessary to complete this module.
- · Writing
- Writing Practice\*
- Additional Writing Practice\*

## Enhancement to Certificates

- Watermark added to show authenticity of certificate
	- Will either show training, qualification, or refresher

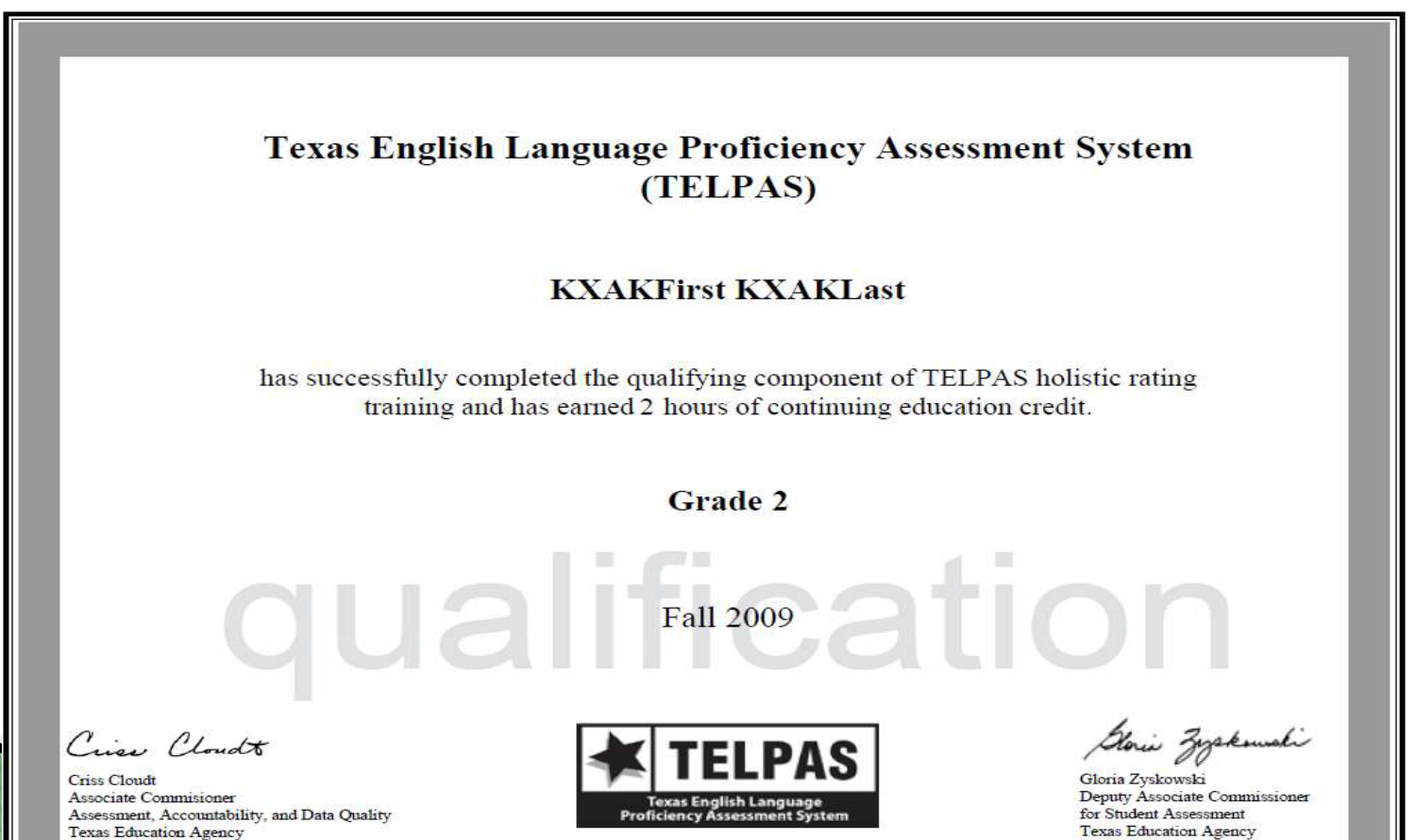

### Save/Exit Feature

#### Fall 2009 functionality

- Overview
- Listening\* The use of headphones or quality external speakers is necessary to complete this module.
- Speaking\* The use of headphones or quality external speakers is necessary to complete this module.
- · Writing
- Writing Practice\*
- · Additional Writing Practice\*

\*These modules contain rating activities. Complete all activities before exiting the module. If you exit the module before viewing the final screen that shows your results, your work will not be saved and you will need to start over when you resume.

Starting spring 2010 raters will be able to save their work and resume where they left off when they return.

## Future Plans

#### Future Expanded Qualification Requirements

- ▶ Beginning in 2010-2011, listening and speaking to be added to qualification component for raters of students in grade 2 or higher
- ▶ Same number of students per qualification set rating of writing, listening, and speaking within each set; qualification overall, not by domain
- Raters already qualified won't have to qualify again
- $\rightarrow$  Beginning in 2011-2012, qualification requirements to apply to K–1 raters too – all domains to be included

#### Resources

- ▶ 2010 District and Campus Coordinator Manual
	- Includes the Fall 2009-Spring 2010 Coordinator's User Guide for Online Training and Qualification
- 2010 TELPAS Manual for Raters and Test Administrators
	- Includes the Fall 2009-Spring 2010 Rater's User Guide for Online Training and Qualification
- Assembling and Verifying Grades 2-12 Writing Collections online course
	- Found on the Texas TrainingCenter
- ▶ 2009-2010 Writing Collection Overview PowerPoint training slides
	- Available on TEA's Student Assessment Division website on the ELL Assessments page

## Contact Information

- E-mail Address:
	- [ELL.Tests@tea.state.tx.us](mailto:ELL.Tests@tea.state.tx.us)

#### ▶ Student Assessment Division phone:  $• 512 - 463 - 9536$